#### Web Access Parents/Carers

### How to access GO 4 Schools - Parents/Carers

# Logging in for the first time

Browse to <a href="https://www.go4schools.com/">https://www.go4schools.com/</a> and from the Login menu choose Parents login:

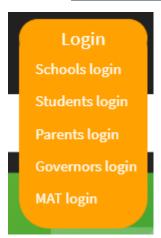

On the login page, click the link **First-time User?** which will open up a popup screen. Put your email address in the **Email address:** field (make sure that this is the email address that we have registered for you on our student database), and click **New password:** 

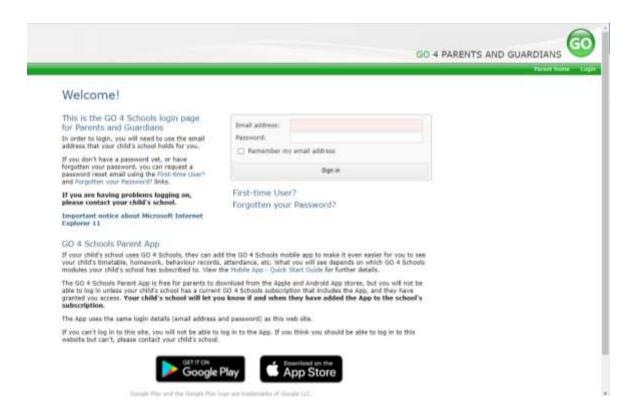

# First-time User?

| If you hav  | ven't logged  | on to GO    | 4 Parents | and    | Guardians   | before,  | type y  | our  | email | address | and  |
|-------------|---------------|-------------|-----------|--------|-------------|----------|---------|------|-------|---------|------|
| click the ' | "new passwo   | ord" button | . (Please | note   | that you r  | need to  | provide | e an | email | address | that |
| has been    | registered in | n GO by th  | e school( | s) tha | at vour chi | ld/child | ren att | end. | )     |         |      |

| _                                                                                                    |           | *   | . , |  |  |        |  |  |
|----------------------------------------------------------------------------------------------------|-----------|-----|-----|--|--|--------|--|--|
| Email address:                                                                                                    |           |     |     |  |  |        |  |  |
| Please note, if you are having problems with your password please contact your child's school. For Data Protection reasons we are unable to divulge or set passwords for parents ourselves. |           |     |     |  |  |        |  |  |
|                                                                                                    | New passw | ord |     |  |  | Cancel |  |  |

Check your emails for one from Go 4 Schools with a link to set a password. Your password must conform to the following requirements:

- Be at least 8 characters long
- Have not been previously used on GO 4 Schools
- Contain the following:
- At least 1 uppercase character (from A Z)
- At least 1 lowercase character (from a-z)
- At least 1 numerical character (from 0-9)
- At least 1 special character (from @ #\$, % ^ & \*)

#### Logging in again

From now on, you can log in by entering your email address and password in the login fields on the **Parents login** page.

# Logging out

By clicking your user name in the top right of the site, you'll get a link to **Logout**, which will log you out of the site completely.

# My settings

By clicking your user name in the top right of the site, you can also see a link to **My settings,** which will enable you to update contact details, manage your communications settings and change your password.